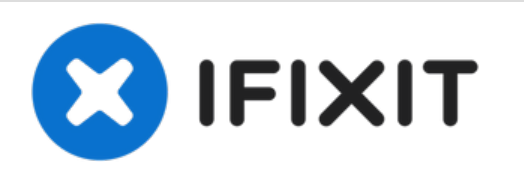

# **Reemplazo del módulo de memoria Dell Vostro 3458**

Escrito por: Johnathan Hammond

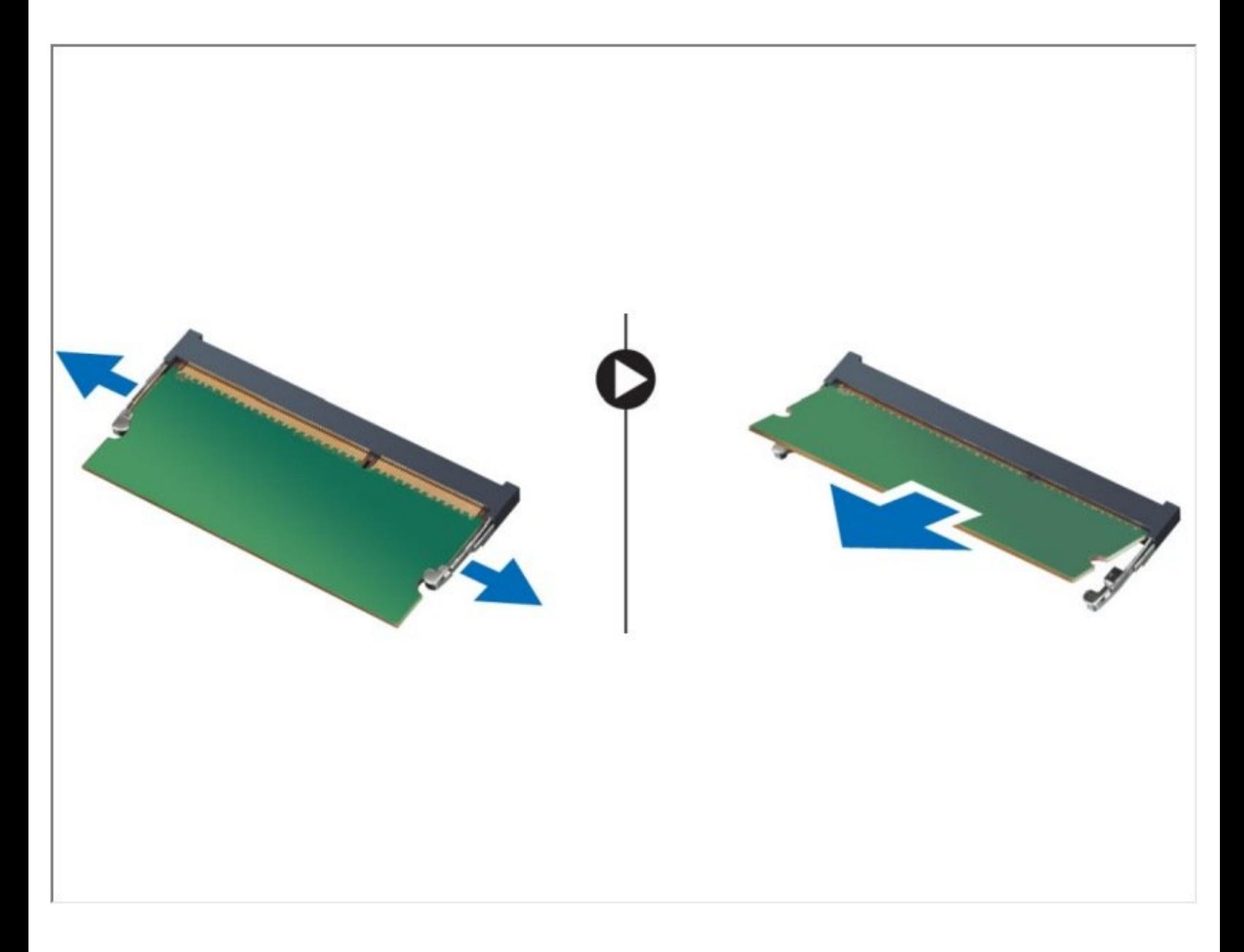

# **INTRODUCCIÓN**

En esta guía, le mostraremos cómo quitar y reemplazar el Módulo de memoria.

 $\mathcal{J}^{\mathcal{S}}$ **HERRAMIENTAS:**

Phillips #0 [Screwdriver](https://eustore.ifixit.com/products/phillips-0-screwdriver) (1)

## **Paso 1 — Liberando la batería**

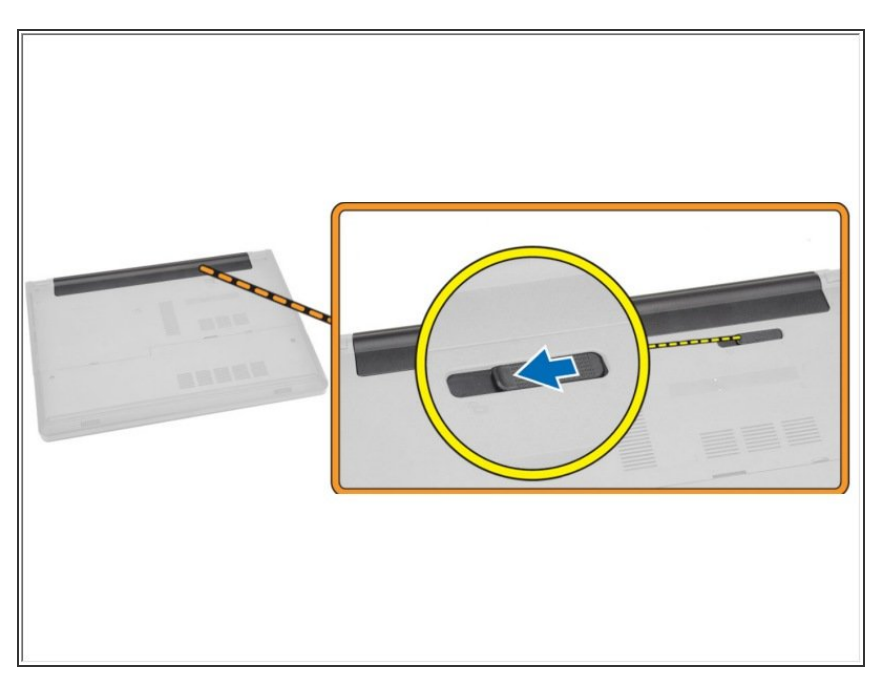

Deslice el pestillo de liberación hacia afuera para desbloquear la batería.  $\bullet$ 

# **Paso 2 — Levantando la batería**

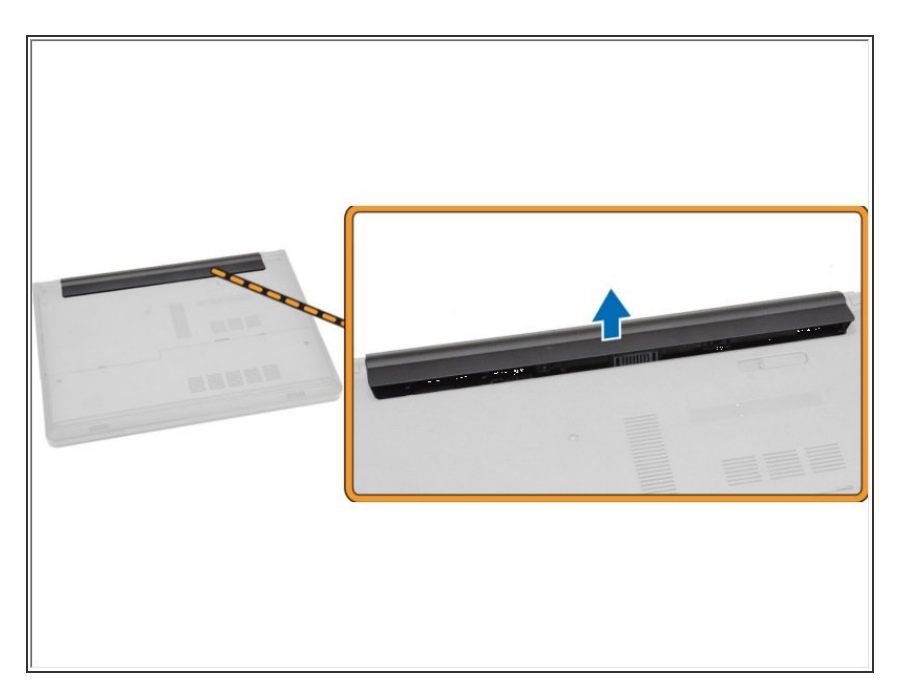

Levante la batería para sacarla de la computadora.

#### **Paso 3 — Retire los tornillos**

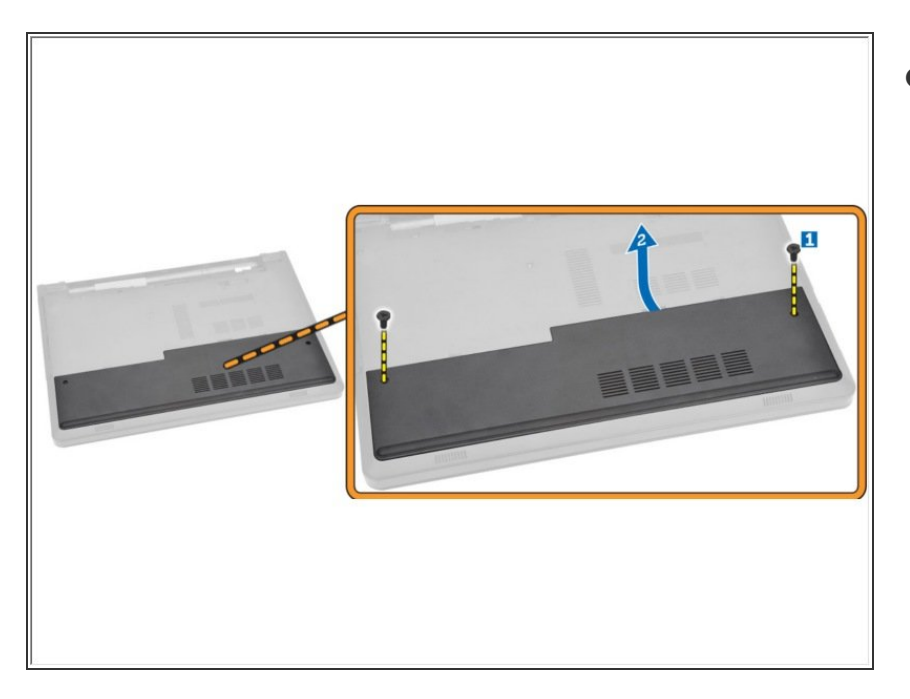

- Retire los tornillos que aseguran el panel de acceso a la computadora.  $\bullet$ 
	- Levante el panel de acceso lejos de la computadora.

## **Paso 4 — Extracción del módulo de memoria**

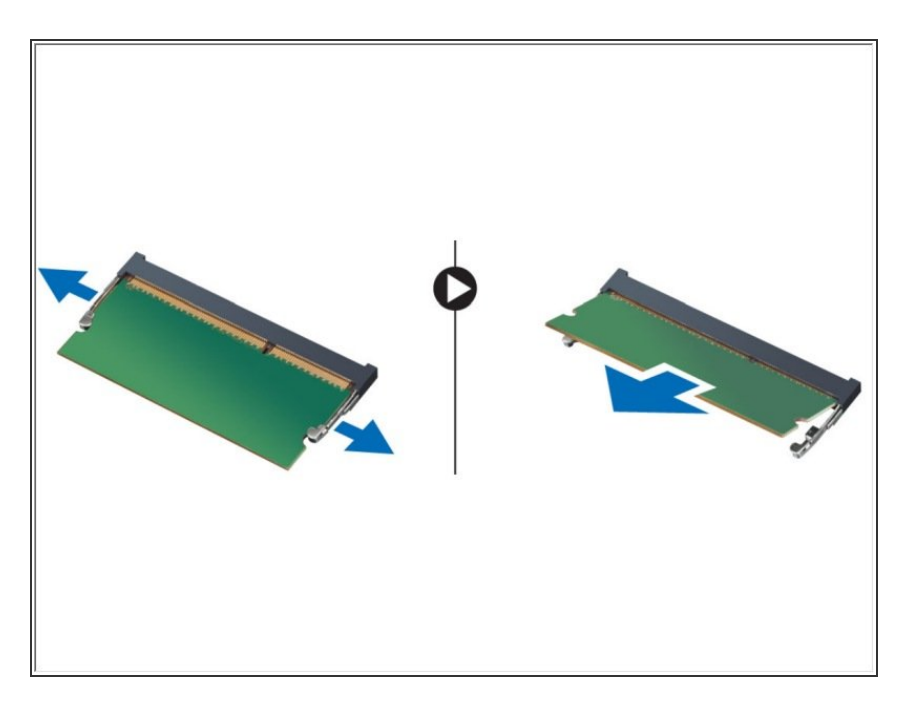

Separe los clips de sujeción del módulo de memoria hasta que salga.  $\bullet$ 

Extraiga el módulo de memoria de su zócalo en la placa del sistema.

Para volver a armar su dispositivo, siga estas instrucciones en orden inverso.